# **Construction of Interactive Websites for Remote Sensing Datasets**

Kai Norman Clasen and Begüm Demir

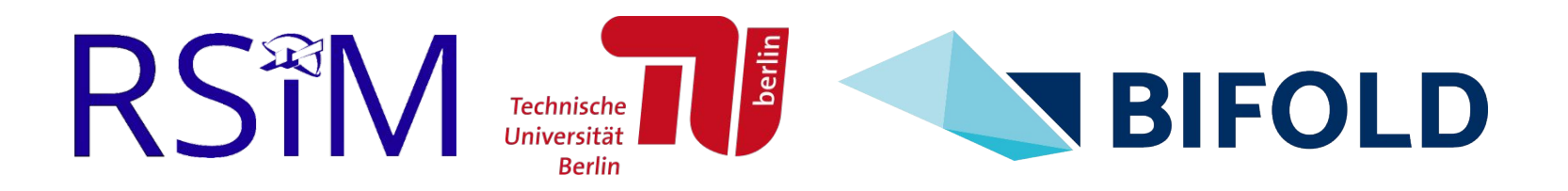

E-mail: k.clasen@tu-berlin.de

## **Remote Sensing Benchmark Datasets**

- To train machine learning models large-scale training datasets are required.
- Thus, several well-designed and ready-to-use benchmark datasets have been recently introduced in remote sensing.
- The descriptions of the existing datasets are often published in scientific papers as PDF files.

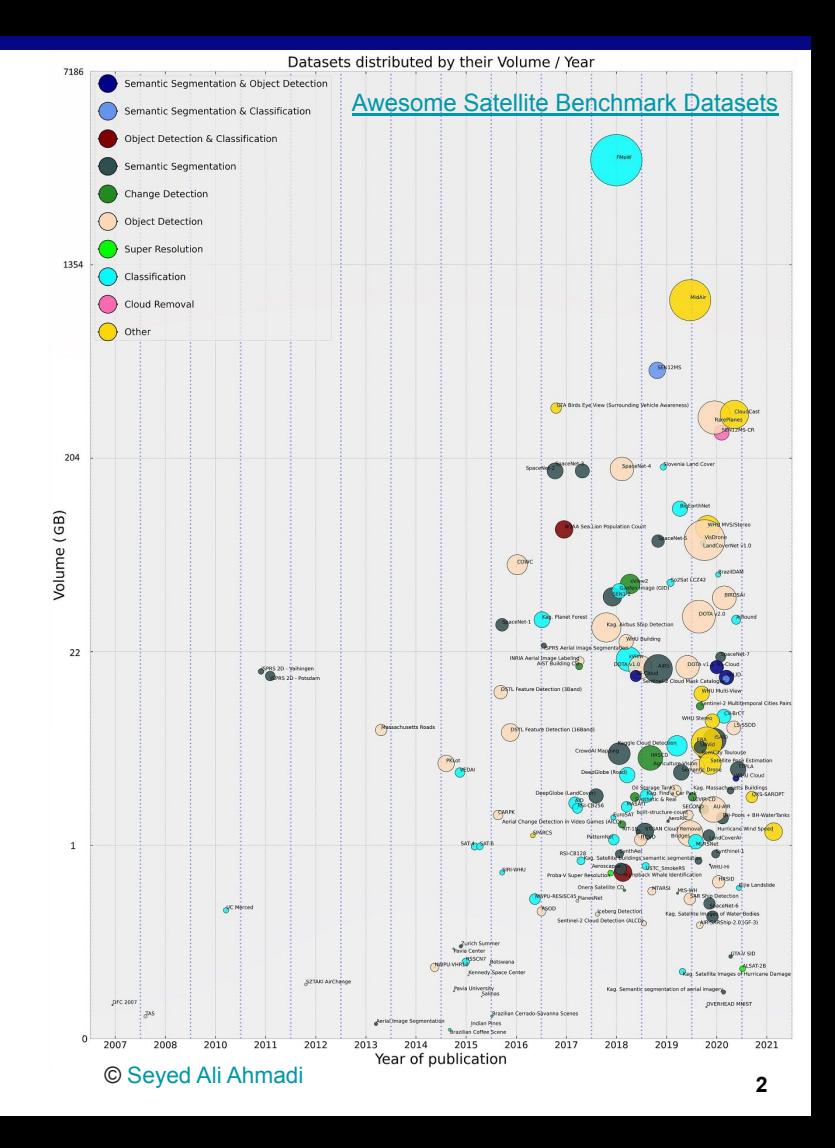

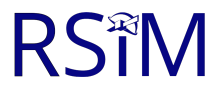

## **Limitations of Benchmark Dataset PDFs**

- **Static Format: PDF files have no interactive** visualization capabilities.
- **Page Limit:** May limit the description of the dataset due to submission guidelines.
- **Hard to update**: Once published, it is difficult to update the dataset paper/description.
- **Limited communication: Hard to interact with** the creators and users of the dataset.

R'

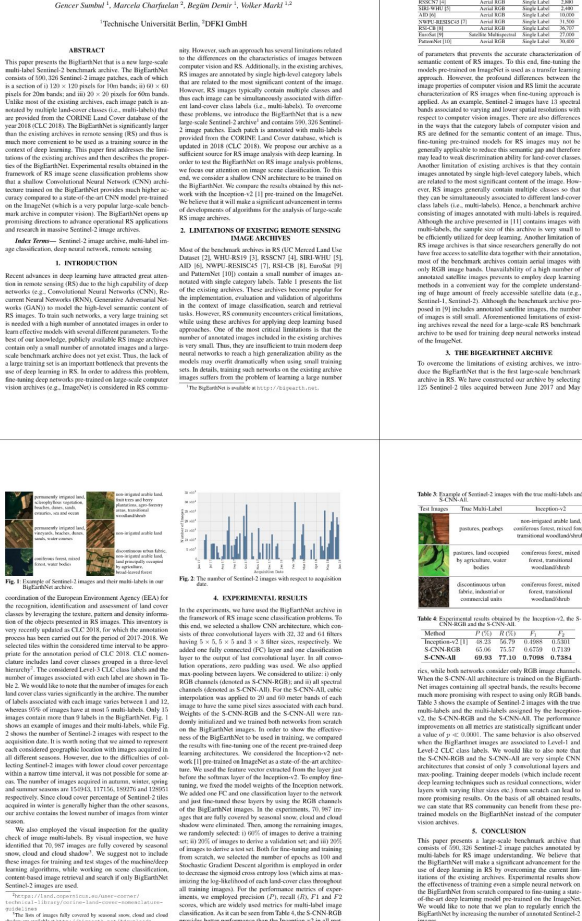

provides better performance than the Inception-v2 in all met-

BIGEARTHNET: A LARGE-SCALE BENCHMARK ARCHIVE FOR REMOTE SENSING

**IMAGE UNDERSTANDING** 

This paper pre<br>multi-label Se<br>consists of 500 is a section of it visely for 20mil pases for 2018 are provided free<br>year 2018 (CLC) year 2016 (CLC)<br>than the existing much more con<br>much more con<br>context of deep turizes of the c firs of the Bird ues or tre nigt<br>framework of 1 framework of I<br>that a shallow technic trained **CHELCY COMMISSION** oursey compare on the anagely promising dir and research in

**Index Terms** 

anno 1978 Recent advance tion in remate so

is needed with a

is needed with a

best of our know<br>contain only a s scale benchmark

Fig. 1: Example of confination of a the recognition,<br>classes by leven<br>tion of the objec

clature includes<br>hierarchy<sup>2</sup>. The merarcity - 118<br>marriber of imag<br>ble 2. We week

land cover class of labels associ-

whereas 95% of<br>images contain

shows an examp

2 shows the real acquisition dat

each considered<br>all different sea

lecting Senting within a name within a narrow<br>eas. The number<br>and summer sea<br>respectively. Sit

check of image<br>identified that 7

snow, cloud and<br>these images for learning algori

control hased in

Sentinel-2 imag

Perror (1)

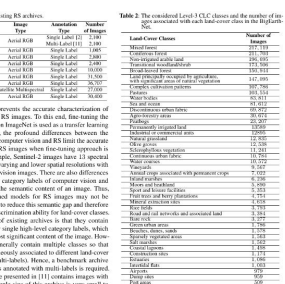

ice of Salines<br>ice of Barecasca do not<br>station, 2018. Considered likes are distributed over the 10 constricts<br>18 with (Austria, Belgiam, Finkand, Instant), Kosseve, Lithuania, Lux<br>18 with (Austria, Belgiam, Finkand, Instant), of Europe. It is worther<br>nar by using Septimal, 2.1 and 2.5, product opperation and format steret.<br>Merid

Table 1: 1 in of the existing DV and in-

**UC** Merced WHU-RSPOTE

> $\epsilon$  (e.g.,  $\epsilon$  y using sequence-2 level 2NA. Among 13 Seminal-2 spectrum<br>grapher bands, 10<sup>6</sup> band, for which surface information is not embodent<br>grapher bands, 10<sup>6</sup> band, for which surface information is not embodenti cessing steps were carried out, selected tiles were divided int cessary south were carried out, seneous trues were unvious must<br>Total system covering time proposed to their patch (denoted<br>Total image hereafter) is a section of 5 120 × 120 pixels for 10m<br>bands; ii) 60 × 00 pixels for 20 els for 60m bands. We have associated each image with or ismo- or more land-cover class labels (i.e., multi-labels) reputiles from the CORINE Land Cover (CLC) databases provided by the<br>2018 (CLC 2018). The CLC inventory was produced by the<br>Elonet National Reference Centres on Land Cover with the

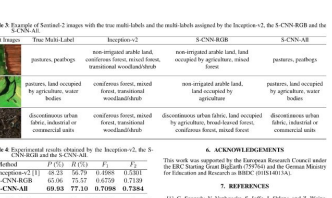

"Rethinking the incen Earth-**HEE Coupus TREES AND THE CONDUCT AND ACCUPATION**<br>COTTIE II N. T. Yang and S. Newsans. TRAD of visual-wo to W. Yone, and G. S. Xia. "Fattene value theory-base stellite scene classification," Jet. J. Renote Sere., vo pp. 8588-8602, 2013.<br>fou. L. Ni. T. Zhane, and O. Wane. "Deep learning ba Georgi, Reynole Sens. Lett., vol. 12, no. 11, pp. 2321-2325 POTERINE 2012.<br>151 B. Thos. Y. Those G. Vic. and J. Those "Distributions

> 15, no. 10, pp. 1865-1883, October 2017.<br>1. Li, C. Tao, Z. Wa, J. Chen, J. Gong, and M. Deng, "Ruvia crowdsource data," arXiv prepoint arXiv:1705.1045<br>191 P. Helber, R. Bischke, A. Denocl. and D. Borth. "Far

W. Thur, C. Nancycle, C. L. and T. Sheet, "Democracy, A hour

mark dataset for performance evaluation of nuncee sensing in<br>age retrieval." EFPRS J. Photogram. Remote Secu., vol. 145, py<br>1972-209-2018 [97-209, 2018.]<br>[11] B. Chaudhuri, B. Denir, S. Chaudhuri, and L. Bruzzone, "Mi graph-faceetic rathod," IEEE Trans<br>vol. 56, no. 2, pp. 1144-1158, February

- **Aim:** Increase accessibility through:
	- Interactive engagement of the community via commenting systems.

#### **BigEarthNet Labels**

BigEarthNet used the CORINE Land Cover database (CLC) of the year 2018 (CLC2018) to label 590'326 patches. The label information about these patches were overlayed with data from the Sentinel-1 and Sentinel-2 mission, to create the datasets BigEarthnet-S1 and BigEarthNet-S2. BigEarthNet-S2 was the first published dataset and used the most specific version of the classification level of the CLC database, Level-3 with 43 different classes in the dataset [2]. With the publication of the BigEarthNet-S1 dataset, the recommended label nomenclature has been updated to use a 19-class nomenclature specifically designed for use in the machine-learning domain. [3].

#### $\bullet$  Important

- The original BigEarthNet-S2 dataset used the CLC Level-3 specification, which defines 44 classes
	- o Of these 44-classes one class, Glaciers and perpetual snow is not present
	- As a result the label-set is referred to as the 43-label nomenclature.
- . The 19-class label nomenclature was introduced to better reflect the application in the machine learning domain

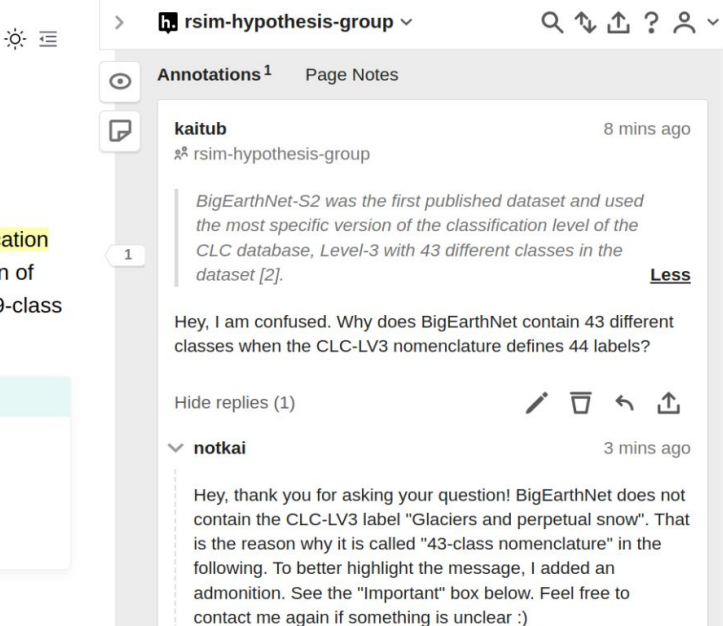

- **Aim:** Increase accessibility through:
	- Allow community to contribute to the project.

R.

□ រូ។ 16 Total  $\Box$  & Add more information about WKT  $\checkmark$ #33 by lhackel-tub was merged 10 minutes ago  $\Box$  & Update preview.yml  $\vee$ #32 by kai-tub was merged 1 hour ago  $\Box$  & Fix wrong URL in README  $\checkmark$ #30 by kai-tub was merged on Jan 25  $\Box$  & Add zonodo doi  $\vee$ #29 by kai-tub was merged on Jan 18  $\Box$  & Dark mode fixes  $\vee$ #28 by kai-tub was merged on Jan 18  $\Box$ & Add preview action  $\vee$ #27 by kai-tub was merged on Jan 17

#### Add more information about WKT #33

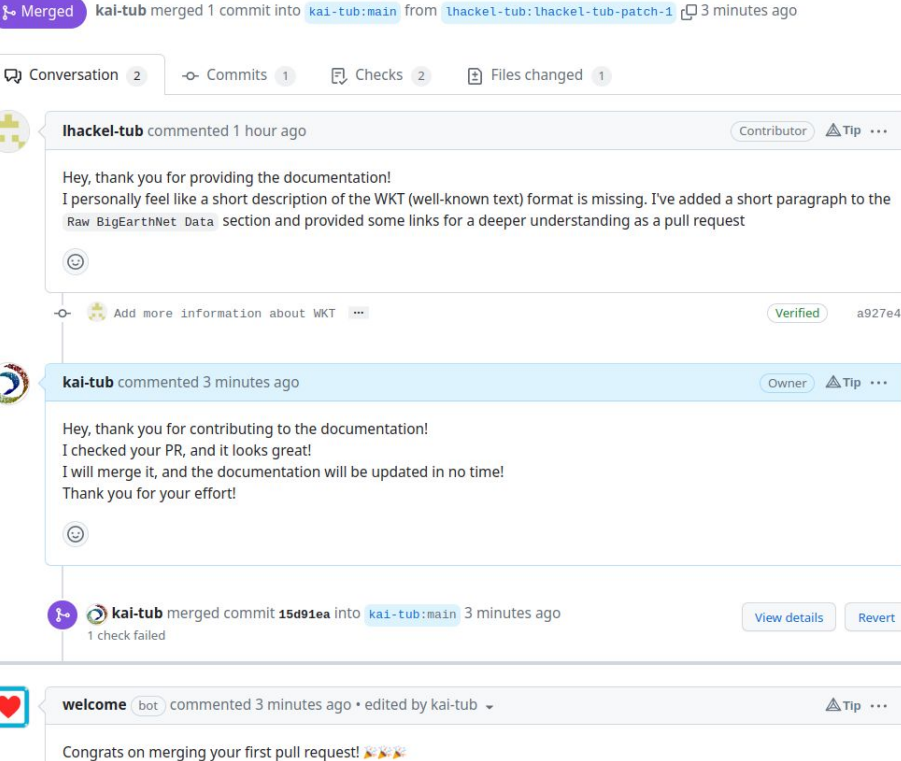

- **Aim:** Increase accessibility through:
	- Illustrative and interactive visualizations.

#### **BigEarthNet-S2**

The general contents of the BigEarthNet-S2 archive looks as follows:

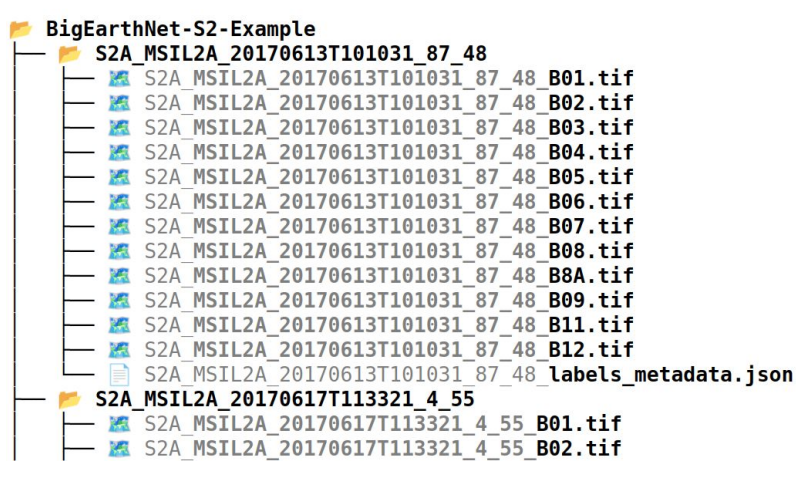

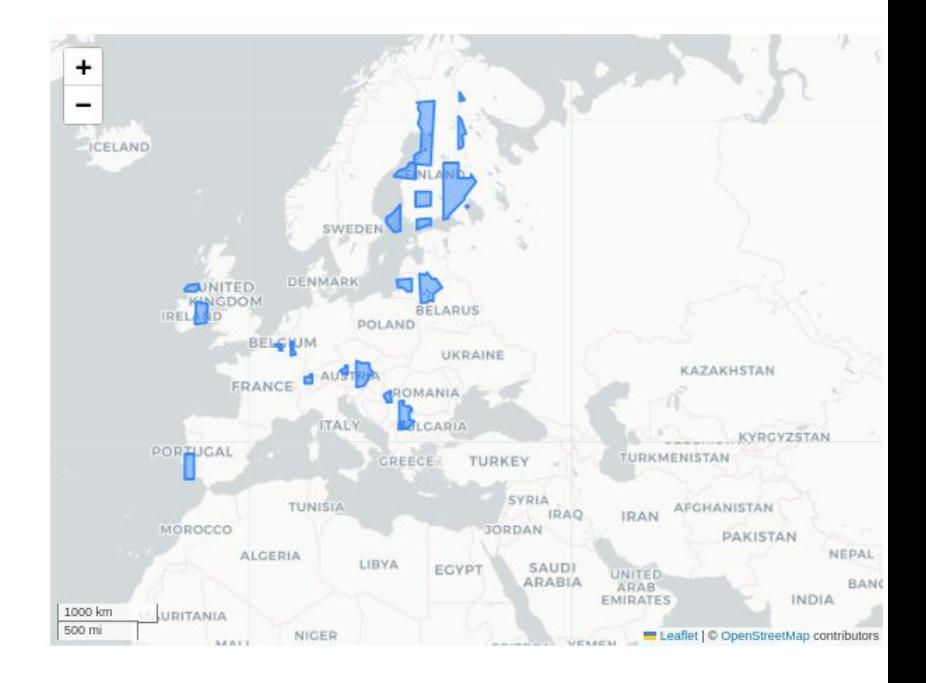

- **Aim:** Increase accessibility through:
	- Example code for using, loading and  $\Omega$ visualizing the data;
	- Providing links to useful tools/libraries to  $\circ$ work with the datasets.

#### **Helpful Libraries**

The following is a short list of unofficial BigEarthNet-related libraries:

#### **BigEarthNet Common**

The BigEarthNet Common library provides a collection of high-level tools to better work with the BigEarthNet dataset. Use this library to:

- Use any BigEarthNet related constants
	- o Quickly print constants by using a CLI tool
- Safely read JSON files
- Deterministically multi-hot encode/decode 19/43-class labels
- Quickly accessing metadata from a patch for filtering
	- Country

**RSTM** 

import lmdb

import numpy as np

```
# readahead should be True if dataset fits in RAM
# otherwise it may be faster to set readahead = False
# as readonly=True no need for 'locking' which _should_ take longer if lock=True
env = lmdb.open(str(p), readonly=True, readahead=True, lock=False)
# possible optimization use single call to
# getmulti(keys) instead of a new thread with a single element as transaction?
with env.begin() as txn:
```
byteflow =  $\tan$ .get(example patch.encode("utf-8")) s2\_patch = BigEarthNet\_S2\_Patch.loads(byteflow)

bands\_10m = s2\_patch.get\_stacked\_10m\_bands() bands\_20m = s2\_patch.get\_stacked\_20m\_bands()

# interpolate to 10m dimension

import matplotlib.pyplot as plt

bands 10m torch = Tensor(np.float32(bands 10m)).unsqueeze(dim=0) bands\_20m\_torch = Tensor(np.float32(bands\_20m)).unsqueeze(dim=0)

```
bands 20m_interp = interpolate(bands 20m_torch, bands 10m.shape[-2:], mode="bicubic")
plt.imshow(bands 20m interp[0][0], cmap="gray")
plt.title("Torch interpolate (bicubic)")
plt.axis("off");
```
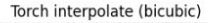

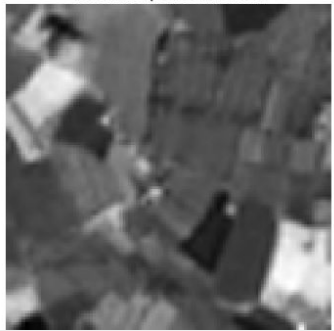

## **Suggested Workflow with Open-Source Tools**

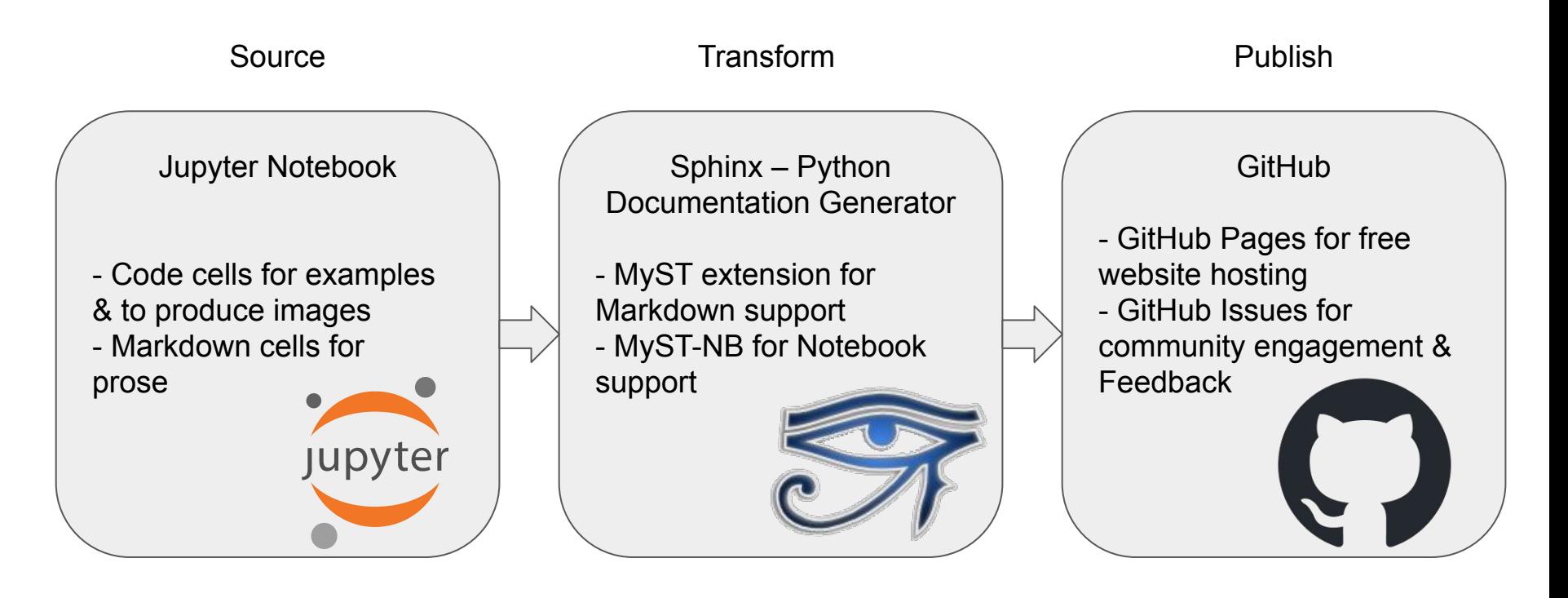

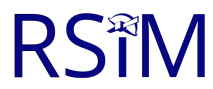

# **Interactive Dataset Websites like docs.kai-tub.tech/ben-docs**

# **More accessible and engaging**

**=**

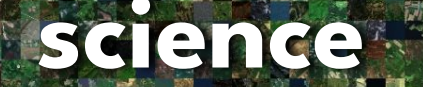

9

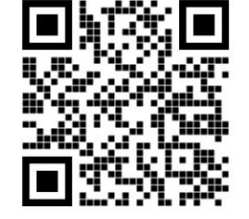

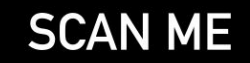

## **Acknowledgement**

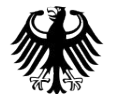

Bundesministerium für Wirtschaft und Klimaschutz

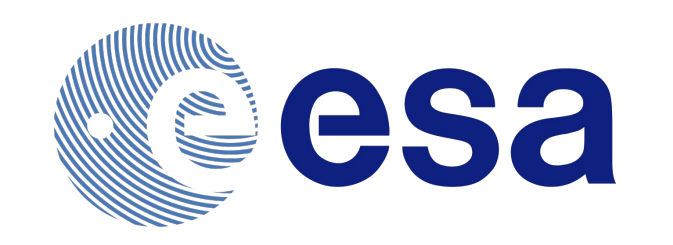

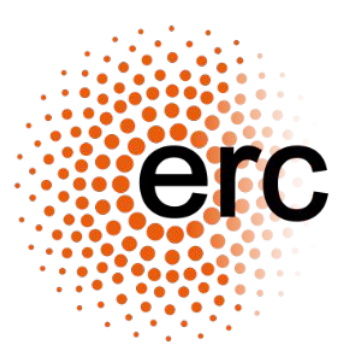

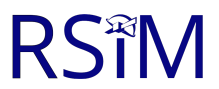

# **Additional Material**

## **Jupyter Project**

- A Jupyter Notebook is a web-based interactive computing platform that allows users to create and share documents that combine live code, equations, visualizations, and narrative text.
- Notebooks provide an easy way to prototype, experiment, and iterate on data analysis and machine learning models.
- Additional links:
	- [Official Jupyter Project Documentation](https://docs.jupyter.org/en/latest/)
	- o [Try Jupyter on the web without installing](https://jupyter.org/try) [anything](https://jupyter.org/try)

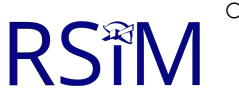

o [Example Jupyter Lab Notebook](https://jupyter.org/try-jupyter/lab/)

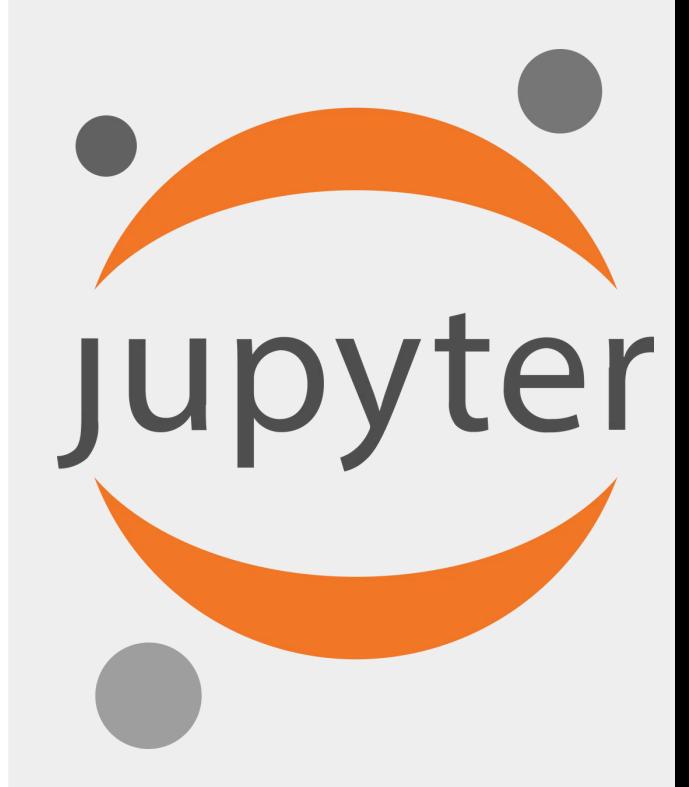

### **Jupyter NB source to HTML page I**

#### **Source File**

With the following conventions:

- Each folder corresponds to a single patch
- The patch name is encoded as the name of the folder
- Each patch folder contains a GeoTIFF file for each of the 12 bands.
	- . The name of the GeoTIFF file is encoded as <patch name> <br/>shand>.tif.
- . The JSON file, named <patch\_name> labels\_metadata.json, contains the metadata

The prettified contents of a metadata file is:

```
# remove-input
from rich import print ison
from copy import copy
import json
ben_s2_json_file_paths = list(Path(ben_s2_path), rglob("*.jon"))ben_s2_json_fp = ben_s2_json_file_paths[0]text = ben_52_json_fp.read_text()i = ison.loads(text)
simple i = \text{copy}(i)simple_j["projection"] = simple_j["projection"][:75] + "..."
```

```
print_json(data=simple_j)
```
#### **HTML Page**

With the following conventions:

- Each folder corresponds to a single patch
- The patch name is encoded as the name of the folder
- Each patch folder contains a GeoTIFF file for each of the 12 bands.
	- o The name of the GeoTIFF file is encoded as <patch\_name> <pand>.tif.
- The JSON file, named <patch\_name>\_labels\_metadata.json, contains the metadata

The prettified contents of a metadata file is:

```
"labels": [
  "Pastures"
1,
"coordinates": {
  "ulx": 604800,
 "uly": 5834040,
  "lrx": 606000.
  "lry": 5832840
"projection": "PROJCS[\"WGS 84 / UTM zone 29N\", GEOGCS[\"WGS 84\", DATUM[\"V
"tile source": "S2A MSIL1C 20170617T113321 N0205 R080 T29UPU 20170617T11331
"acquisition date": "2017-06-17 11:33:21"
```
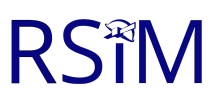

### **Jupyter NB source to HTML page II**

#### [Source File](https://github.com/kai-tub/ben-docs/blob/main/docs/raw-data.ipynb)

In  $[]$ :

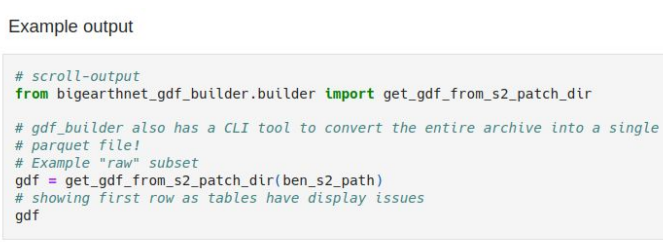

Parquet files allow for easy data-processing and visualization. These files work particularly well with geopandas:

#### **[HTML Page](https://docs.kai-tub.tech/ben-docs/raw-data.html)**

#### **Example output**

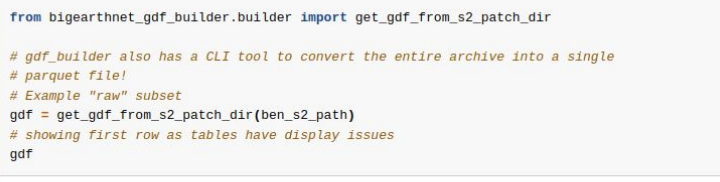

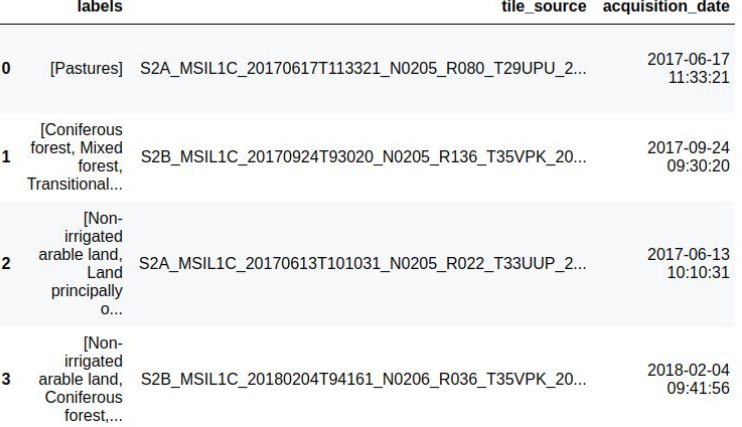

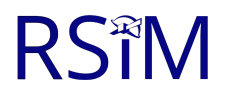

## **Jupyter NB source to HTML page III**

#### **Source File**

#### :::{note}

The polygons have been merged together to minimize page-load time and storage requirements

```
\mathbb{S}^*
```
# remove-input import warnings

warnings.filterwarnings("ignore") import geopandas import folium

# import folium.plugins

```
def draw_fast_marker_cluster(gdf):
   marker qdf = qdf.copy()marker qdf = marker qdf.to crs("EPSG:4326")m = folium.Map(tiles="Stamen Terrain")
   data = marker qdf.representative point().apply(lambda point: [point.y, point.x])
   map data = folium.plugins.FastMarkerCluster(data)
   m.add_child(map_data)
   return m
```

```
def simplify_qdf(qdf, tolerance=100):
    geo\_series = qdf.qeometry.unary_unionq series simp = qeo series.simplify(tolerance)
   return geopandas.GeoDataFrame(
        {"name": ["BigEarthNet-simplified"]}, geometry=[g_series_simp], crs=gdf.crs
    \lambda
```

```
# qdf = geopandas.read-parquet("../gdf/raw_ben_s2_gdf_3035.parquet")# qdf_simp = simplify_qdf(gdf)
# qdf_simp.to_parquet("_static/ben_simple_union.parquet")
```

```
gdf = geopandas.read_parquet("_static/ben_simple_union.parquet")
```
#### **HTML Page**

#### Note

The polygons have been merged together to minimize page-load time and storage requirements

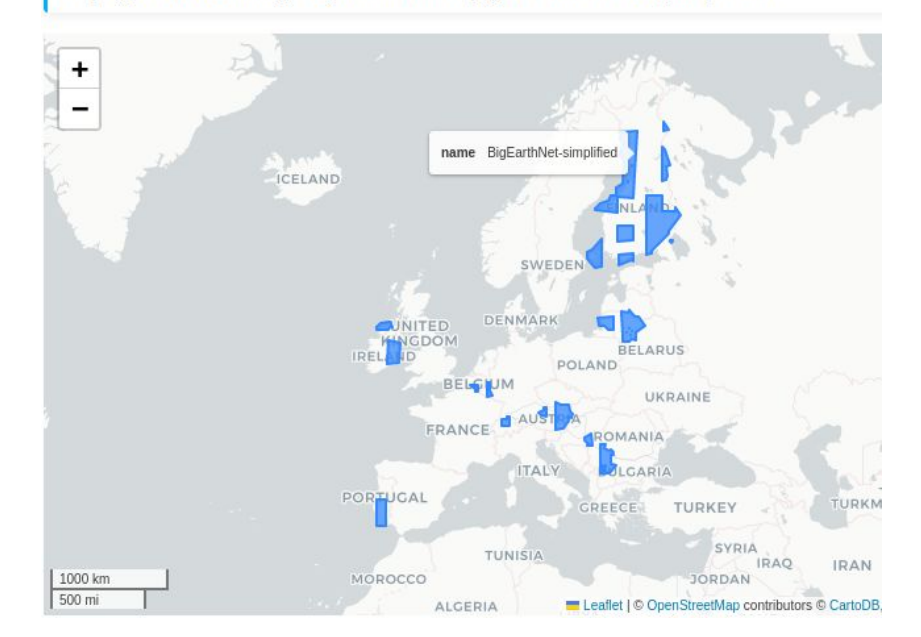

## **Executable Books Project**

- The Executable Books Project is an open-source project that aims to improve the sustainability of scientific research by developing tools that facilitate publishing computational narratives using the Jupyter ecosystem, such as:
	- o [Jupyter Books](https://jupyterbook.org/en/stable/intro.html)
	- [MyST-NB](https://myst-nb.readthedocs.io/en/latest/) project
- Additional links:
	- o **[Official Executable Books](https://executablebooks.org/en/latest/) [Documentation](https://executablebooks.org/en/latest/)**
	- o [Jupyter Book Gallery](https://executablebooks.org/en/latest/gallery/)
	- [MyST \(Markedly Structured Text\)](https://myst-tools.org/docs/spec) A superset of the CommonMark language

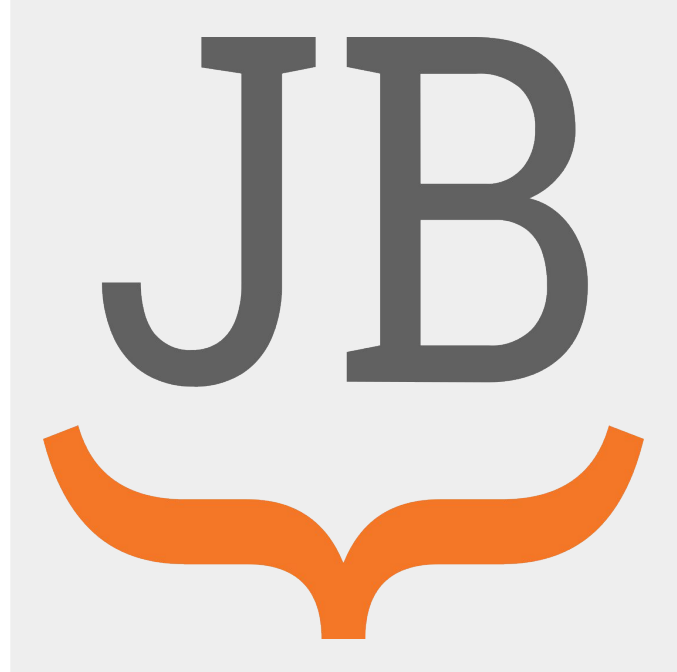

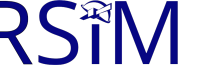

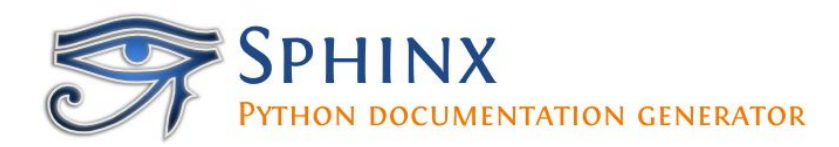

- Sphinx is an open-source documentation generator that:
	- $\circ$  is widely used in the Python community, but can also be used for other programming languages;
	- is used as the foundation for many Executable Book Projects/Tools.
- Additional Links:
	- [Official Sphinx Documentation](https://www.sphinx-doc.org/en/master/)
	- $\circ$  [Furo A popular Sphinx Theme](https://pradyunsg.me/furo/) (also used for the BigEarthNet Guide)
	- o [Using Markdown \(MyST\) in Sphinx](https://www.sphinx-doc.org/en/master/usage/markdown.html) instead of [reStructured Text](https://docutils.sourceforge.io/rst.html) (reST)

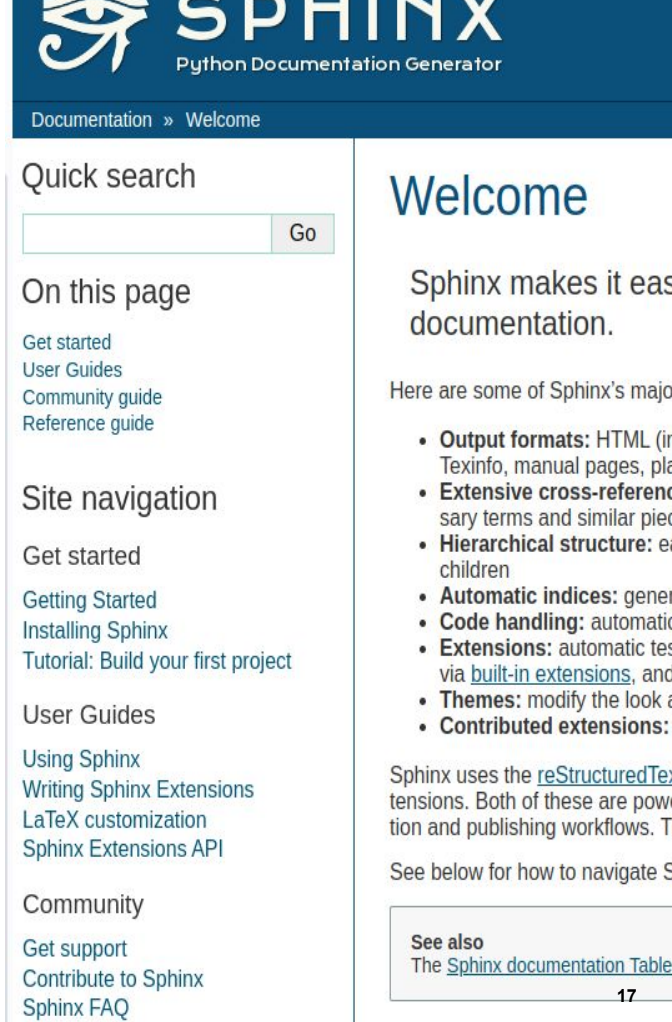

### **GitHub Pages**

- GitHub Pages is a free web hosting service provided by GitHub that:
	- allows users to create static websites and host them on GitHub's servers;
	- supports a variety of static site generators, such as Sphinx and Jekyll
- Additional links:
	- [Official GitHub Pages Documentation](https://pages.github.com/)
	- o [Using a custom domain for your GitHub](https://docs.github.com/en/pages/configuring-a-custom-domain-for-your-github-pages-site) **[Pages site](https://docs.github.com/en/pages/configuring-a-custom-domain-for-your-github-pages-site)**
	- [GitHub Pages usage limits](https://docs.github.com/en/pages/getting-started-with-github-pages/about-github-pages#usage-limits)

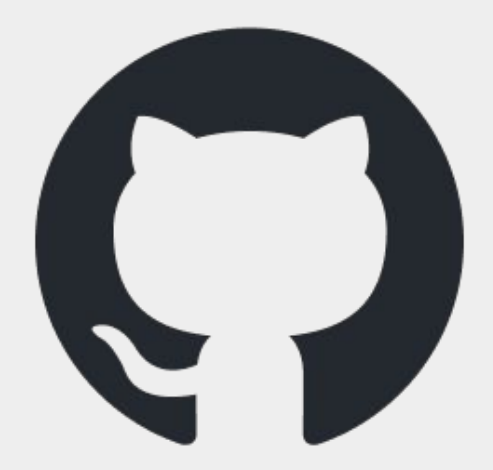

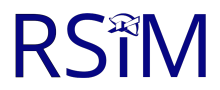